## **[ASUS RT-AC66u Router Setup](http://pages.bigpipe.co.nz/asus-rt-a66u-router-setup-guide-ufb/) [Guide – UFB](http://pages.bigpipe.co.nz/asus-rt-a66u-router-setup-guide-ufb/)**

## **Bigpipe Setup Guide for ASUS RT-AC66u Router (UFB)**

## **UFB internet connection setup**

You'll need this stuff, which should be packaged with the router:

Figure 1. The router's backside

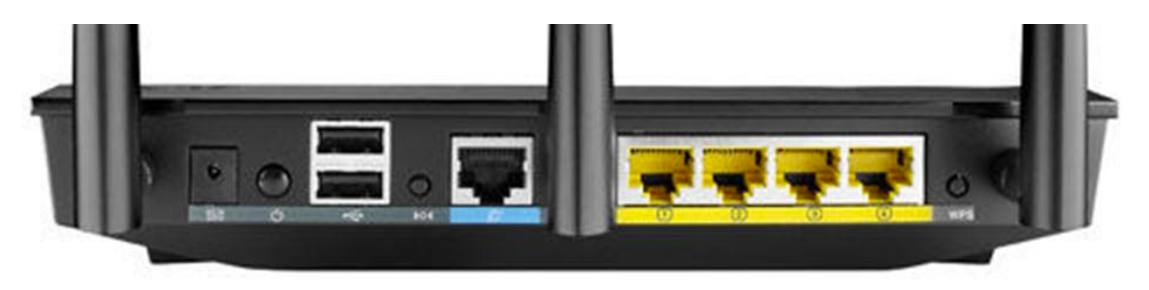

Figure 2. LAN cable (also called Ethernet cable)

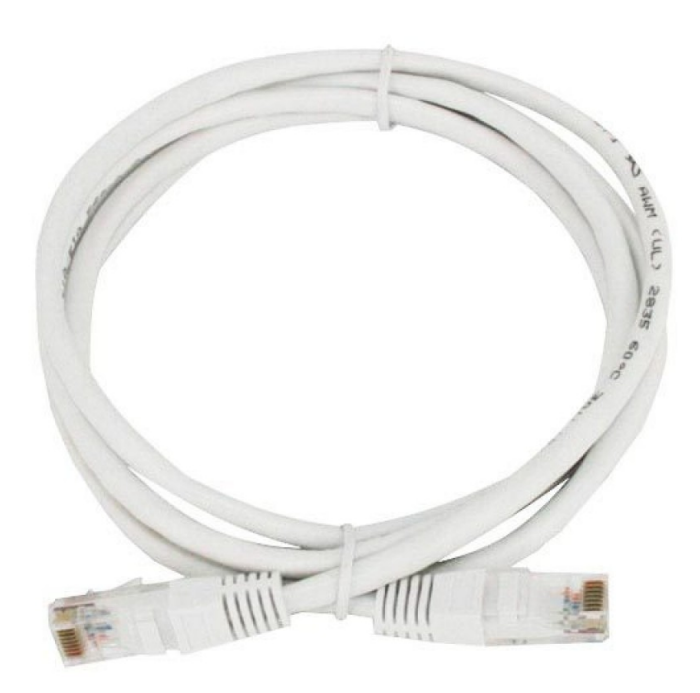

Figure 3. The underside of the ONT (Chorus will install this)

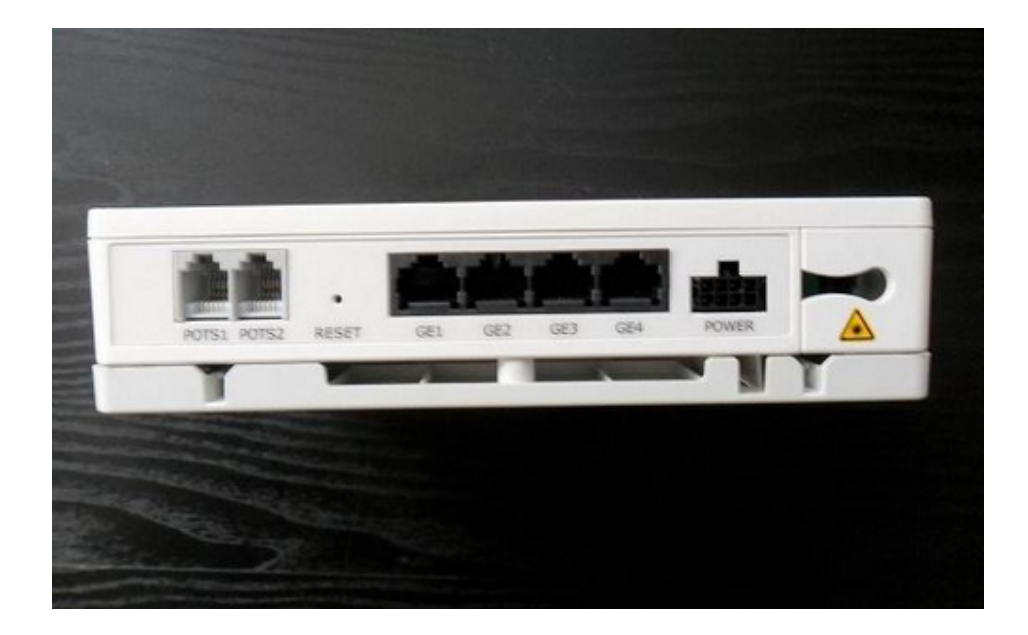

 **Please follow these instructions to set up your ASUS RT-A66u Router for Bigpipe's UFB plan.**

– Attach the router's aerials, plug it in, and power it on. Plug one end of an Ethernet cable (see figure 2) into the blue port (see figure 1) and the other end into the first port (GE1) of the ONT (see figure 3). Then connect an ethernet cable from the yellow LAN1 port of the router (see figure 1) into your computer's LAN port.

**Important**: If your computer does not have a LAN port, connect

to the ASUS WiFi network. You should not need to give a password.

-Please open a web browser e.g Chrome, Firefox or Safari. Once you have, please type 192.168.1.1 into the address bar and click enter.

-Please click on Skip Setup Wizard

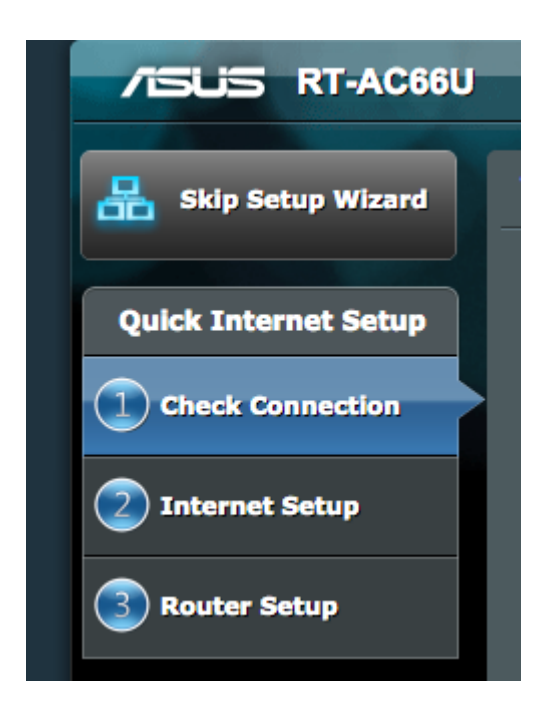

– Press OK on the "We strongly recommend you select your encryption type" pop up window to setup your wireless network

– Enter "admin" as the username and "admin" as the password on the login box that appears and press enter.

– Tick the "Copy 2.4GHz to 5GHz" tick box, then set your network name and password – as you can see, mine is "Bigpipe." Then click on Apply

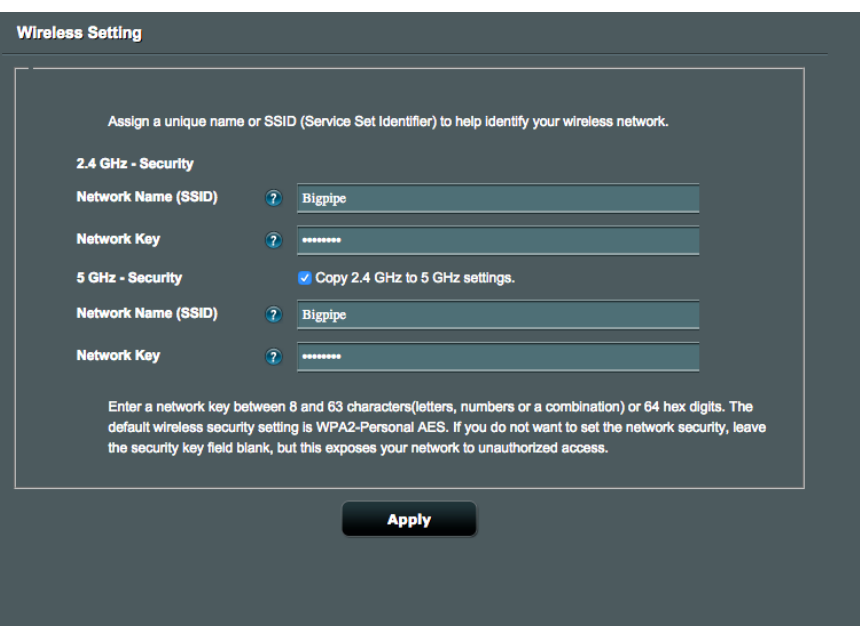

–**Important:** If you're connected by wireless, you will now need to connect to the new wireless / WiFi network that you created to continue. Use the username and password you just created. Once you have done so, click Next.

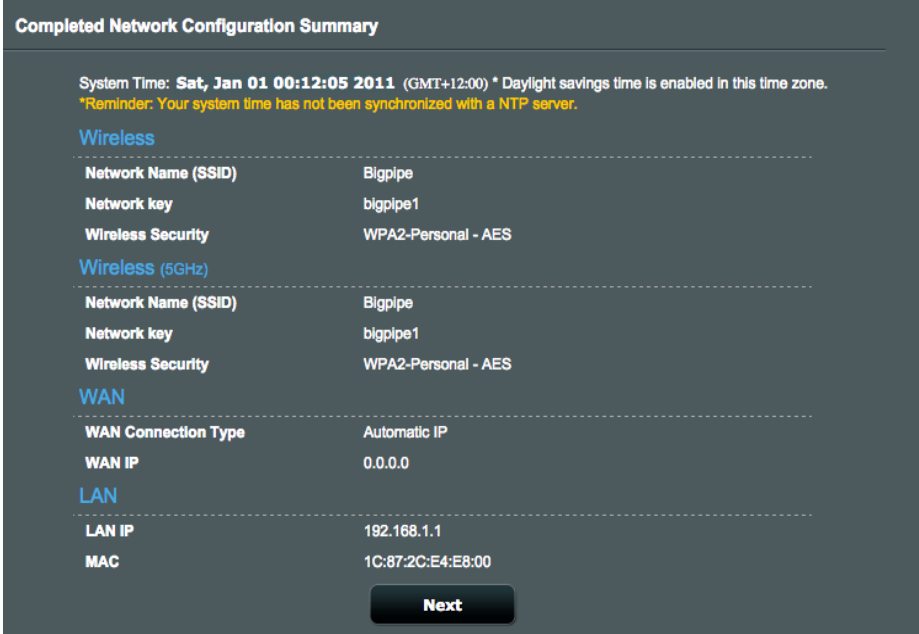

-From the left menu click on WAN

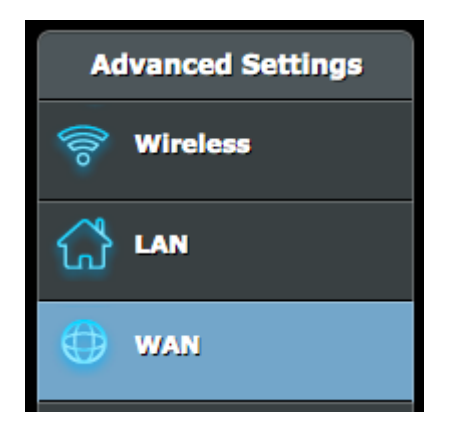

## -Please change the settings to match the ones below

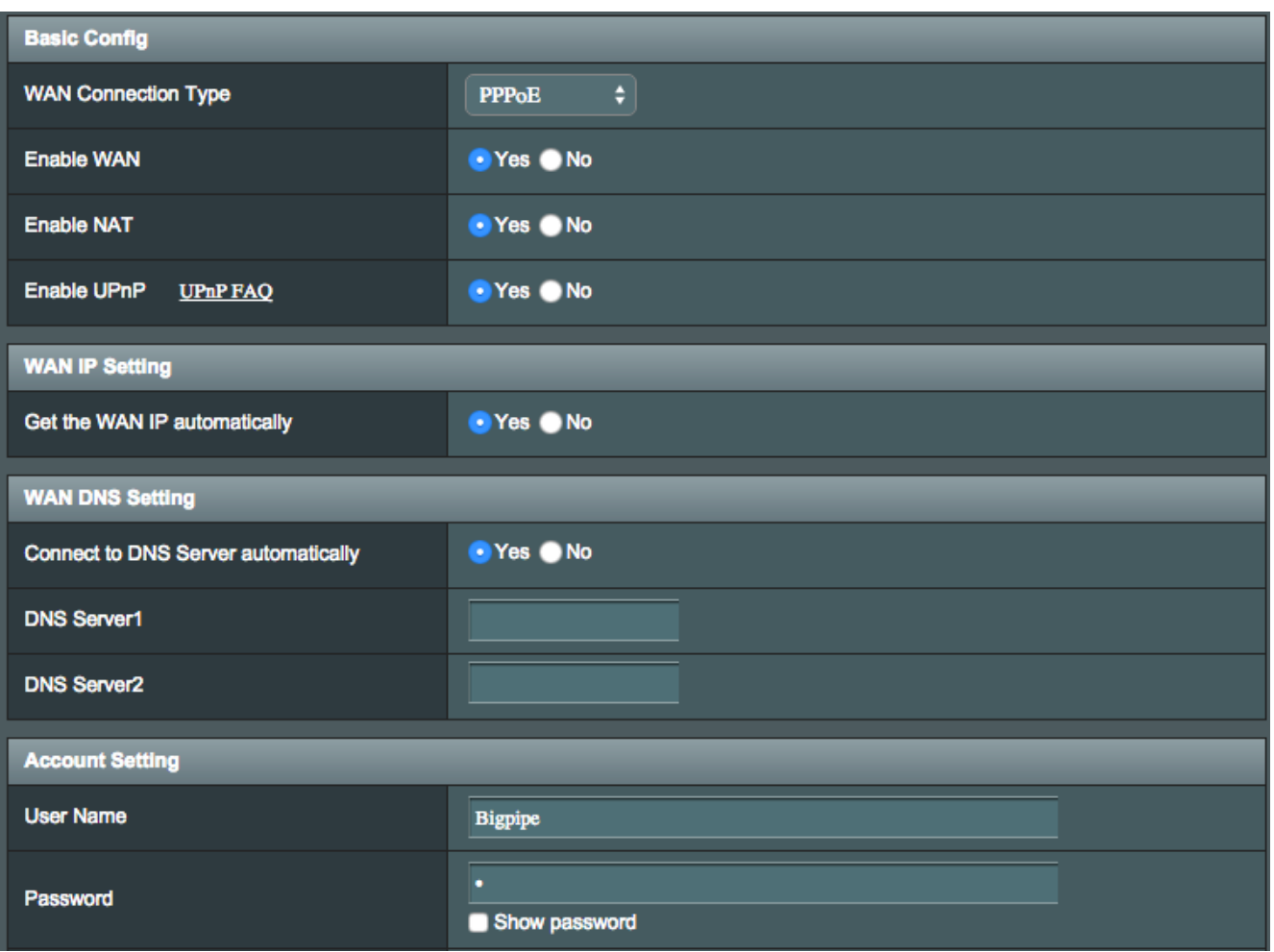

-Under Account Setting, set both your User Name and Password to Bigpipe

-Leave the rest of the settings at their defaults and click Apply

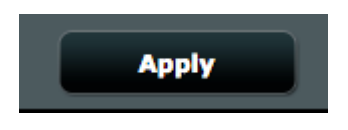

Great, you should now be able to connect to the internet! If you can not then please restart your router. If that still doesn't work, check that you've followed this guide correctly, and if you're still having trouble after that, please feel free to [contact our online support team](https://www.bigpipe.co.nz/contact-us).

Happy internetting  $\Box$ 

*Disclaimer: Our modem guides are just for setting up your Bigpipe connection with these specific models of modem. If something goes wrong during setup we recommend doing a factory reset of your modem and – if necessary – [getting in touch with](https://www.bigpipe.co.nz/contact-us) [the Bigpipe support team](https://www.bigpipe.co.nz/contact-us). These guides don't cover everything your modem can do. If you want to get more in-depth, we recommend starting with Googling your modem model number.*